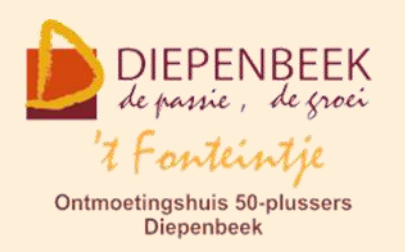

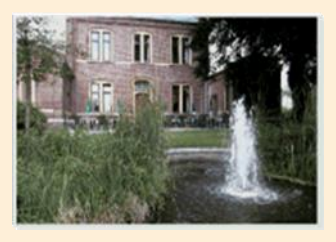

Gemeenschapscentrum De Plak

Servaasplein 14

tel:011 491 900

#### Website: [http://fonteintje-diepenbeek.be](http://fonteintje-diepenbeek.be/)

Forum: <http://fonteintje-diepenbeek.be/Forum> Agenda: <http://fonteintje-diepenbeek.be/Agenda>

# *e-mailkrantje mei 2018*

## *Info van onze Computerwerkgroep*

De cursussen Photoshop Elements vervolg en Moviemaker hebben we helaas moeten annuleren wegens onvoldoende inschrijvingen. Altijd spijtig natuurlijk voor de gegadigden die er wel zin in hadden maar dat zijn nu eenmaal de regels

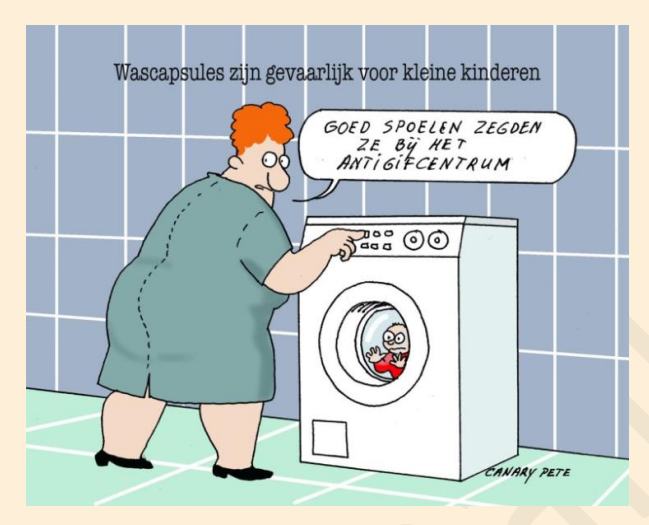

de we opgelegd krijgen en die moeten gevolgd worden.

Voor mei hebben we nog 2 cursussen geprogrammeerd. Verder meer daarover.

De enige activiteit in juni en meteen de laatste activiteit van het werkjaar is ons Android Café op woensdag 13 juni . Geïnteresseerden kunnen de datum al

vastleggen maar hierover geven we uiteraard ook nog uitgebreid informatie in ons laatste e-mailkrantje van het werkjaar 2017-2018 .

Intussen hebben we ook al hard gewerkt aan onze planning voor volgend werkjaar. Een volledig overzicht komt ook in ons volgend krantje evenals in de Teng van juni. Dit betekent dat de inschrijvingen voor de Diepenbekenaren na publicatie in de Teng kunnen van start gaan.

# *Helpdesk*

We vestigen er de aandacht op dat **tijdens de maand juni er GEEN helpdesk zal** doorgaan. De ervaring uit het verleden heeft ons geleerd dat ons publiek in deze periode dan liever andere activiteiten uitoefent.

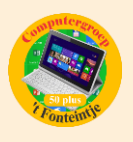

Wie toch met computervragen zit kan mogelijk toch een oplossing bekomen door zijn probleem even te formuleren in het forum op onze website: [http://fonteintje](http://fonteintje-diepenbeek.be/Forum/)[diepenbeek.be/Forum/.](http://fonteintje-diepenbeek.be/Forum/)

## *Cursussen mei*

De cursussen van mei werden reeds toegelicht in ons vorige krantje. Inschrijven is nog altijd mogelijk voor beide reeksen.

## **1 Tablet Android vervolg**

Deze cursus omvat 3 lessen en wordt gegeven door Paul Greven op dinsdagvoormiddag. Start op 8 2018, kostprijs 15,00 EUR. Maximum toegelaten deelnemers bedraagt. Er werden momenteel reeds 6 inschrijvingen genoteerd, de cursus zal dus zeker starten. En voor snelle beslissers is er ook nog de kans om mee op te starten volgende dinsdag. <http://fonteintje-diepenbeek.be/computer/tablets%20android%20gevorderden.php>

## **2 Tax on web**

Deze cursus omvat 2 lessen en wordt gegeven door Ludovic Albert op woensdagvoormiddag. Start op 23 mei 2018, kostprijs 10,00 EUR. Maximum toegelaten deelnemers bedraagt 10.

Voor deze cursus zijn er momenteel 2 inschrijvingen, te weinig dus om te kunnen starten. We herhalen derhalve nog eens onze informatie van vorige maand:

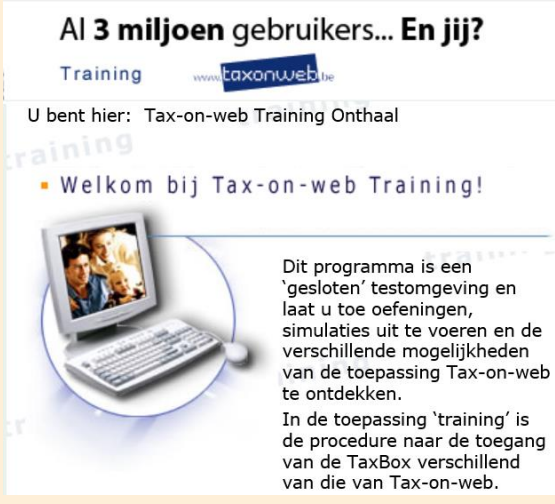

In deze twee lessen wordt aan de hand van een demoprogramma getoond hoe het programma werkt en hoe "men er geraakt"

Vereiste voorkennis:

De cursus is bestemd voor computergebruikers die al goed overweg kunnen met Windows maar nog wat drempelvrees

hebben voor het gebruik van de elektronische identiteitskaart (eID).

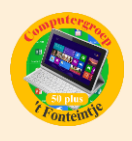

#### Zeker meebrengen:

Elektronische identiteitskaart – en ook de PIN code ( vier cijfers gekregen bij het afhalen van de kaart op het gemeentehuis).

Vanuit de les worden geen aangiftes doorgestuurd.

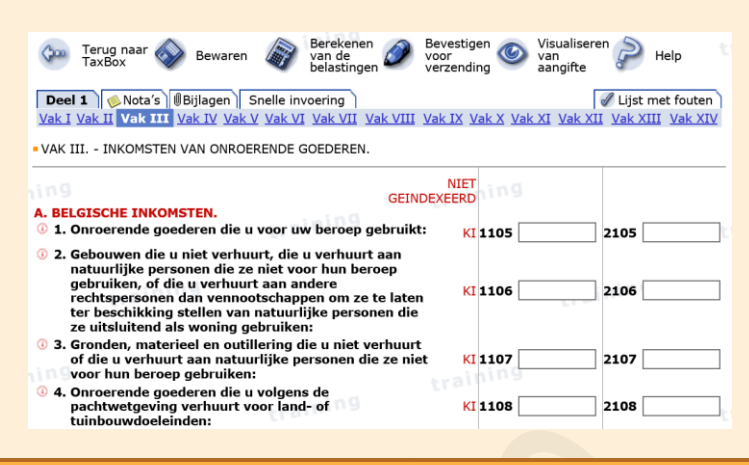

## *Gezien in Teng*

#### **1 Fietstochten met 't Fonteintje**

#### **FIETSGROEP 'T FONTEINTJE**

Heb je zin om samen met een aantal enthousiaste 50-plussers de Limburgse fietspaden te verkennen? Dan ben je elke dinsdag om 13.30 u. welkom aan 't Fonteintje! Naast de wekelijkse vrije fietstochten worden er ook geregeld vaste ritten georganiseerd.

#### OVERZICHT VASTE RITTEN IN MEI

- Dinsdag 8 mei 13.30 u. (halve dag): Gellik (zie foto)
- Dinsdag 22 mei 9 u. (hele dag): Scherpenheuvel

#### Praktische Info:

ledereen kan vrijblijvend deelnemen. Vertrek is aan 't Fonteintje. Deelnemers betalen 0,50 euro per rit voor de verzekering.

## **2 Spelletjes-vrijwilliger gezocht**

# Spelletjes-vrijwilliger

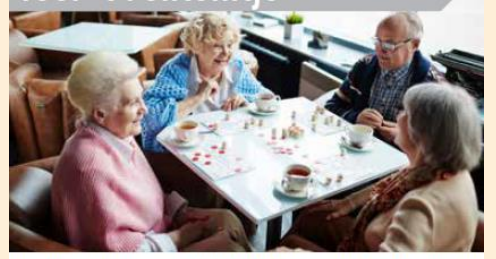

Fonteintje is een ontmoetingshuis voor 50-plussers in Diepenbeek. Een enthousiaste groep van vrijwilligers zorgt, in nauwe samenwerking met het gemeentebestuur, voor heel<br>wat ontspanningsactiviteiten. Vanaf september willen we starten met een maandelijkse spelletjesnamiddag. Hiervoor zijn we nog op zoek naar een vrijwilliger om deze namiddag<br>in goede banen te leiden. Het is een nieuw initiatief, dus het juiste moment en de keuze van de gezelschapsspelletjes wordt in samenspraak met de vrijwilliger bepaald

#### **JOUW PROFIEL:**

- $\bullet$
- om invertie.<br>Je houdt van gezelschapspelletjes<br>Je kan de spelregels van de gekozen spelletjes overbrengen aan de andere deelnemers<br>Je neemt graag initiatief
- 
- Je bent graag onder de mensen<br>Je hebt affiniteit met de doelgroep 50+

#### TAAKOMSCHRIJVING:

- ....................<br>Zorgen voor een goed verloop van de spelletjesnamiddag ï  ${\bf De}$ gezelschapspelletjes mee klaarzetten en natuurlijk ook espelen :-) me
- Koffie en frisdrank schenken aan de deelnemers Drankafrekening binnenbrengen op de dienst vrije tijd van de
	-
- Brankarrekening Binnenbrengen<br>gemeente<br>Aanspreekpunt van de gemeente

#### **WAT BIEDEN WIJ JOU?**

- Je krijgt alle informatie en de nodige ondersteuning
- Je legt contacten met andere vrijwilligers<br>Je wordt uitgenodigd voor de jaarlijkse traktatie van de
- vrijwilligers Verzekering

Meer info: Isabelle Smeers, ( 011 491 903

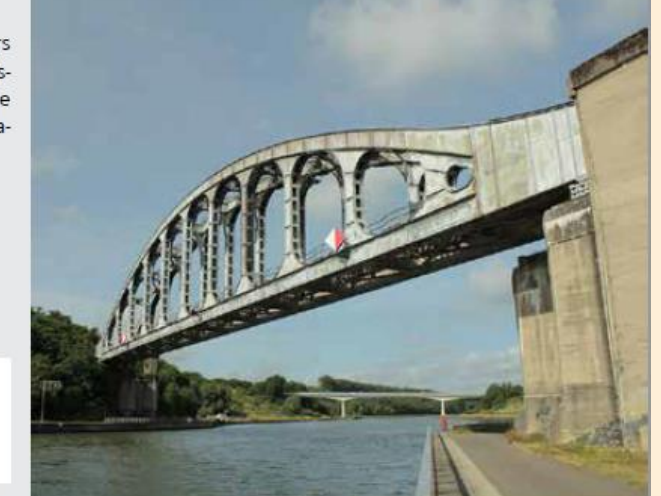

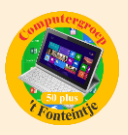

# *Wanneer, waar en hoe inschrijven?*

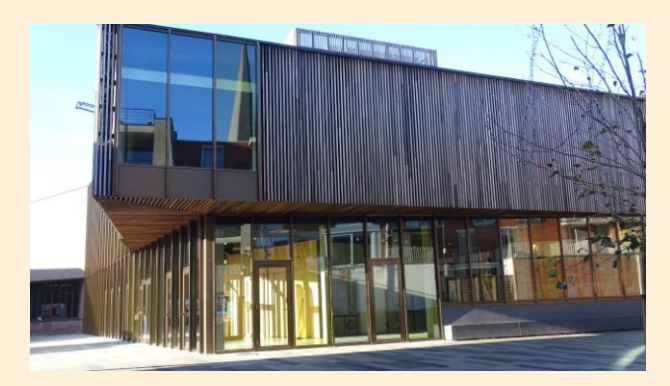

Inschrijven kan aan het vrijetijdsloket in het gemeenschapscentrum 'De Plak', Servaasplein 14. Telefonisch reserveren kan via het nummer 011-49 19 00.

Er kan ook online ingeschreven worden via de gemeentelijke website <https://www.diepenbeek.be/activiteiten-en-cursussen-50>

## *Goed om weten*

#### **1 Windows 10 – Van 'SpringCreators Update' naar 'April 2018 Update' (bijdrage van Albert Claesen)**

Wegens enkele problemen die zich voordeden na de 'Spring Creators Update' werd de algemene verspreiding van deze nieuwe grote update van Windows 10 uitgesteld tot 18 april 2018.

Zo een grote update gebeurt in verschillende groepen die verspreid worden in de tijd omdat anders de servers die de updates moeten leveren overbelast zouden geraken.

Deze week is de update ook aangekomen in Diepenbeek.

Als je bij de 'Instellingen' kijkt naar 'Bijwerken en beveiliging' wordt deze update aangekondigd als: 'Onderdelenupdate naar Windows 10, versie 1803'.

#### ZEER BELANGRIJK! Om eventuele problemen na een grote update of een andere computerstoring beter te kunnen oplossen, is het ten zeerste aan te bevelen om regelmatig (en zeker net voor een grote wijziging) back-ups te nemen van al je dierbare documenten, foto's, video's, enz... De snelste en gemakkelijkste manier hiervoor is het maken van een zogenaamde 'image' van de bestaande schijven of partities.

De update zelf verliep hier zonder problemen, zowel op mijn vaste computer als op mijn laptop, alleen moet je soms wat geduld hebben (ongeveer 1 tot enkele uren, afhankelijk van de downloadsnelheid en de snelheid van je computer of laptop). De computer kan tijdens de updateprocedure soms een zwart scherm

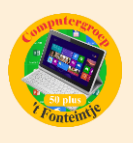

tonen en enkele keren automatisch herstarten, dat behoort tot de normale procedure.

De computer NIET uitschakelen voordat de update compleet is.

Het meest opvallende symbool dat (bij mij) automatisch door de update bijgeplaatst wordt in de taakbalk is het 'Taakweergave' symbool waarmee je alle beschikbare bureaubladen en openstaande taken kunt tonen op het scherm en er één van kiezen om meteen mee verder te werken.

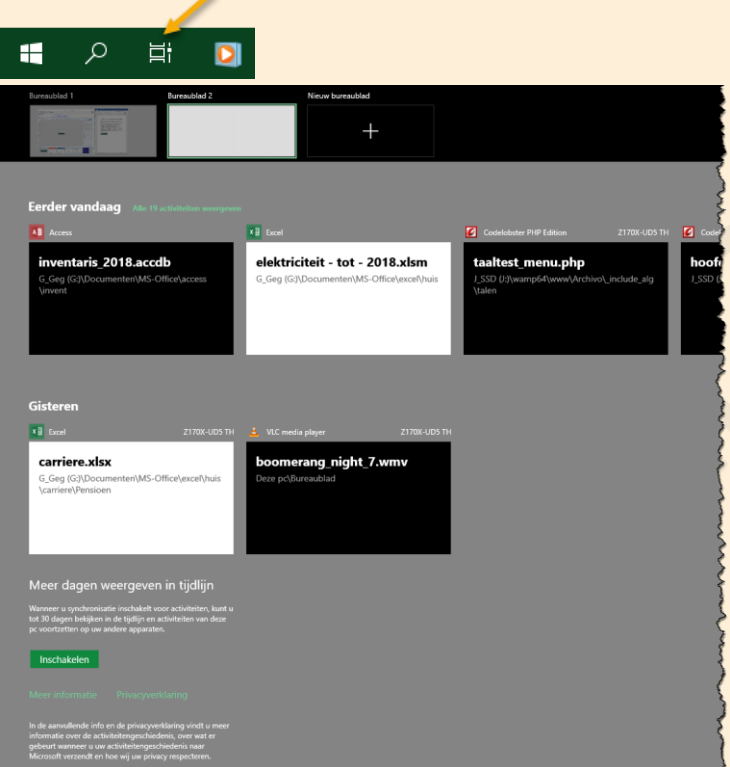

Voor meer uitgebreide informatie kan ik jullie deze website zeer sterk aanbevelen:

<https://www.schoonepc.nl/brief/nieuwsbrieflaatsteaanvragen.html>

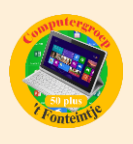

#### **2 Eenvoudig muziek en video's op je iPhone of iPad zetten met VLC voor iOS (zonder iTunes) (bijdrage van Ludo & Sonja)**

Bestanden (video's, muziek) op je iPhone of iPad zetten kan met iTunes, maar ook met andere apps. VLC voor iOS heeft de mogelijkheid voor bestandsoverdracht tussen je pc of laptop en iPhone of iPad ook ingebouwd. Wij leggen uit hoe je met VLC voor iOS makkelijk muziek en video's van je pc of laptop op je iPhone of iPad kunt zetten.

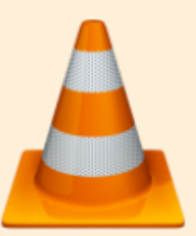

## **Let op !**

- Deze methode werkt alleen als je iPad én je computer zich op hetzelfde WiFi-netwerk (thuisnetwerk) bevinden.
- De iPad en iPhone ondersteunen alleen muziek die voorzien zijn van de extensie MP3 , M4A , WAV -en AIFF.
- De iPad en iPhone ondersteunen alleen video's die voorzien zijn van de extensie mov, m4v of mp4.
- 1. Download 'VLC for Mobile' op je iPhone of iPad
- 2. Open 'VLC form Mobile op je iPhone of iPad
- 3. Tik op het VLC-logo linksboven

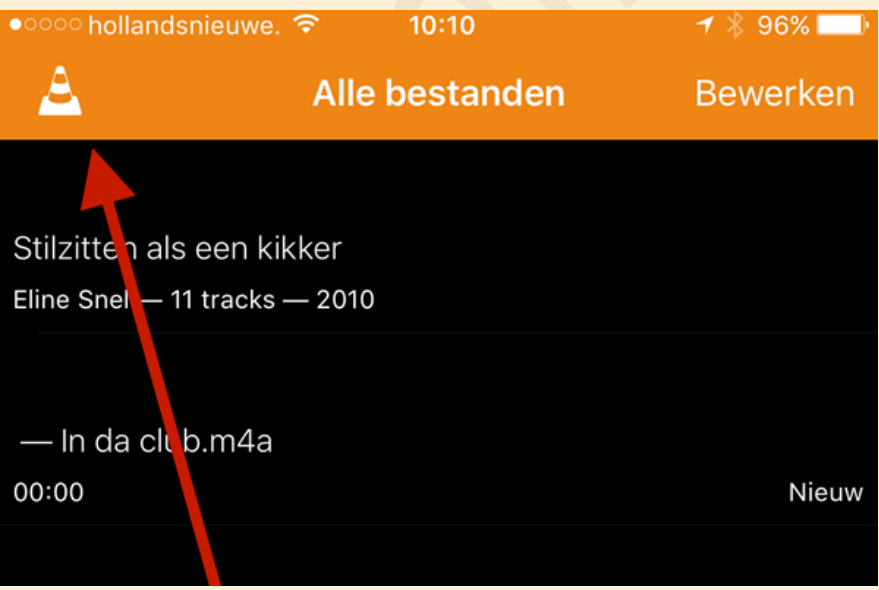

4. Zet 'Delen via WiFi' aan

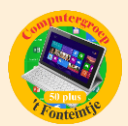

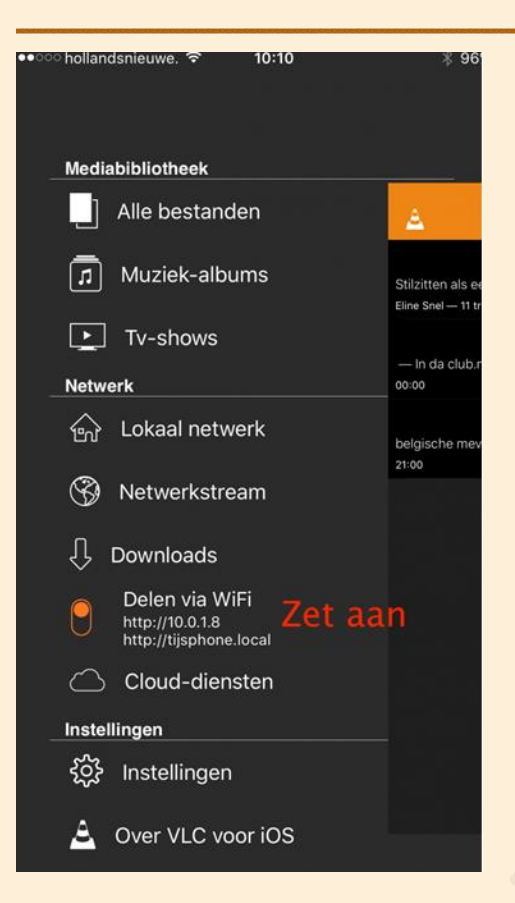

5. Open op je pc of laptop je web-browser (Internet Explorer, Chrome, Firefox, enz…) en voer in de adresbalk het [http://-adres](http://-adres/) in dat je nu ziet stan bij Delen via WiFi op je iPhone of iPad. *(Dit is het IP-adres dat je iPone of iPad heeft in jouw thuisnetwerk)*

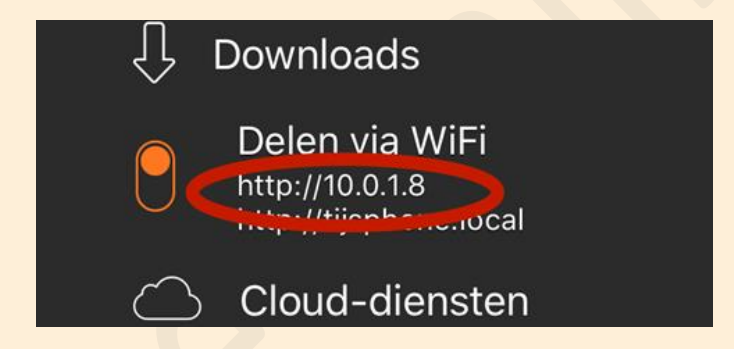

6. In je browser kun je nu muziek en video's van je pc of laptop op je iPhone of iPad zetten door middel van de **+ knop rechtsboven**

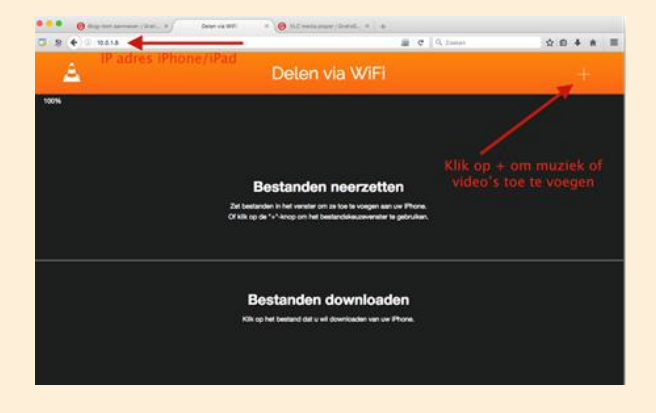

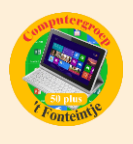

De muziek of video's worden dan overgezet naar je iPhone of iPad.

VLC voor iOS biedt nog meer mogelijkheden om bestanden op je iPhone of iPad te zetten. Je kunt ook **gebruikmaken van cloud-diensten** als Dropbox, Google Drive, OneDrive, iCloud en Box om muziek en video's naar je i-apparaat te downloaden: tik op VLC-logo in VLC op je iPhone/iPad, kies Cloud-diensten en log in bij de door jou gebruikte cloud-dienst. Daarna kun je bestanden die je daar hebt staan downlaoden.

Bron: gratissoftware.nl